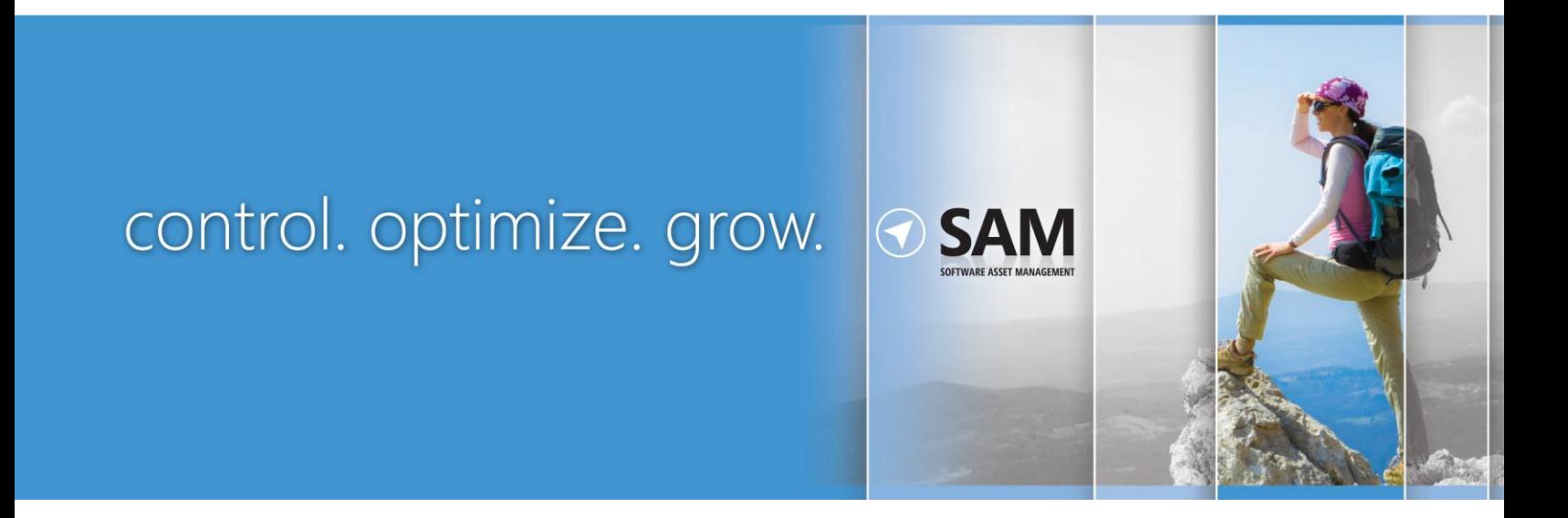

Microsoft Volume Licensing

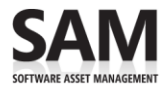

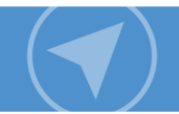

This document gives Microsoft® Volume Licensing customers of Microsoft SQL Server® 2008 R2 an overview of the licensing requirements, as well as guidance on how to assess the licenses needed. (For those licensed under any other version of SQL Server, please refer to the appropriate Product Use Rights (PUR) document or End User License Agreement (EULA) for guidance.)

The Software Usage Tracker, a tool in the Microsoft Assessment and Planning (MAP) Toolkit, collects and reports server and agent use of common deployment scenarios for SQL Server products. Using the data from this tool, along with the step-by-step instructions on the pages that follow, can help you calculate the number and type of processor licenses, or server and client access licenses (CALs), that you need.

#### **Terms of Use**

This document is for informational purposes only and is subject to change. It cannot be considered a source of definitive Microsoft licensing guidance.

This does not supersede or replace your use rights to any product as defined in the Microsoft Volume Licensing agreement under which it was acquired, and/or the Microsoft Volume Licensing Product List document and the Microsoft Volume Licensing Product Use Rights (PUR). Product licensing, program licensing, and business rules are subject to change.

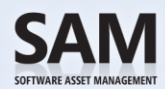

# **Contents**

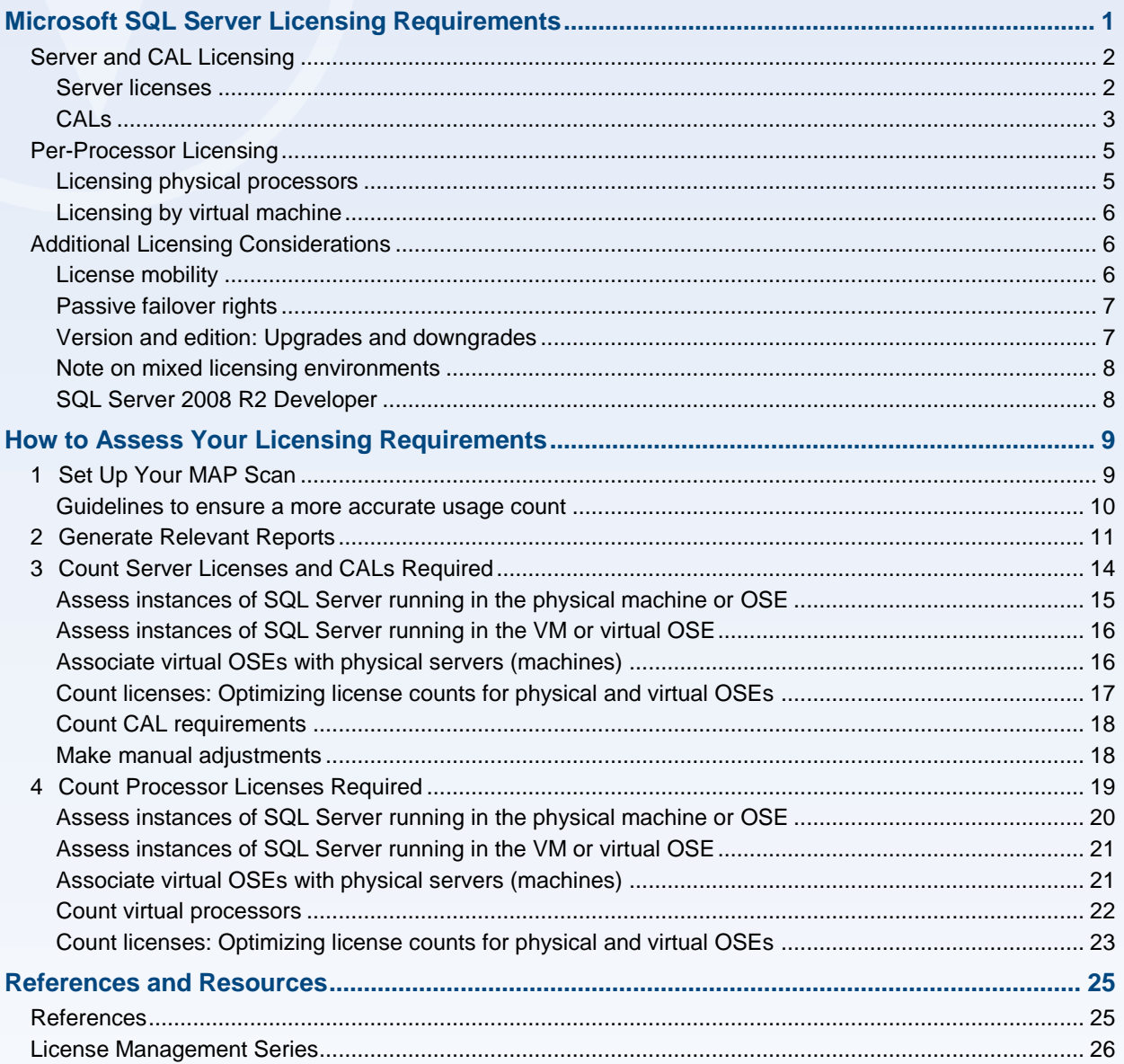

<span id="page-3-1"></span>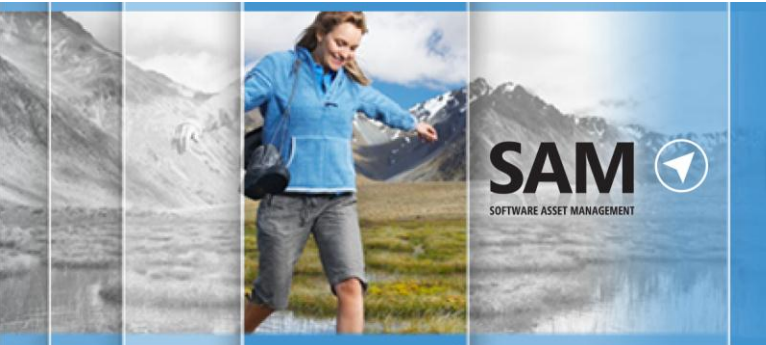

# navigate

# <span id="page-3-0"></span>Microsoft SQL Server Licensing Requirements

SQL Server is sold through multiple distribution channels. This guide focuses on SQL Server licenses available through Volume Licensing as shown below.

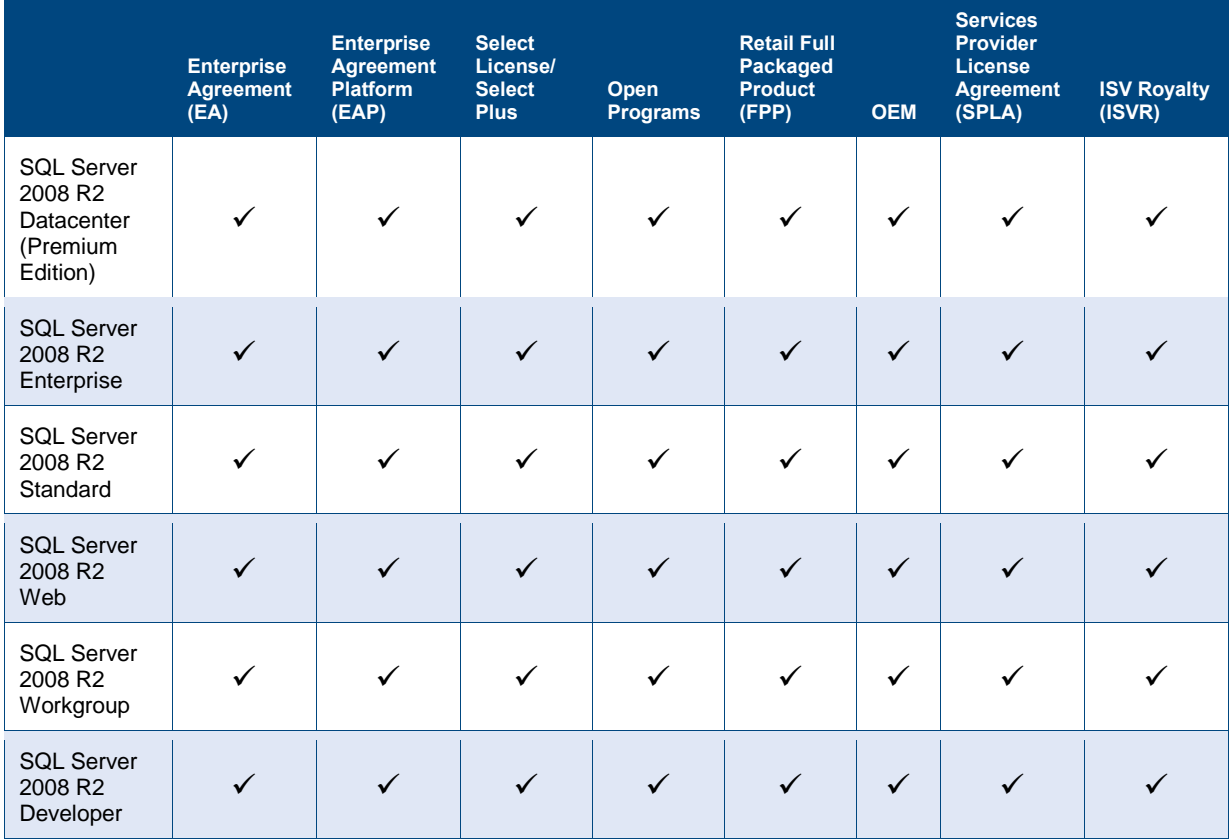

SQL Server 2008 R2 editions are licensed either through the server license and client access license (CAL) model or the per-processor licensing model. With the exception of SQL Server 2008 R2 Datacenter and SQL Server 2008 R2 Web (which are only licensed by processor), you may choose the licensing that best fits your specific business needs.

Before you run any instance of the server software under a software license, you must assign that license to one of your physical servers. That physical server then becomes the licensed server for that particular server software license. You may assign other software licenses to the same server, but you may not assign the same license to more than one server. A hardware partition or blade is considered to be a separate server.

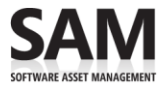

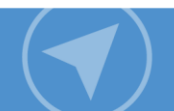

You may reassign a license to another physical server once every 90 days. However, you may not reassign an OEM license unless you first acquire Software Assurance (SA) for it.

On the other hand, you may move as often as you want a virtual instance of SQL Server to another server that is properly licensed to support it. To track this, Microsoft recommends that you keep a current record of all assigned servers, license type, SA coverage, and the date the server was assigned or reassigned.

For more information on licensing and virtualization, refer to [Licensing Microsoft Server Products in Virtual](http://www.microsoft.com/downloads/details.aspx?FamilyID=9ef7fc47-c531-40f1-a4e9-9859e593a1f1)  [Environments.](http://www.microsoft.com/downloads/details.aspx?FamilyID=9ef7fc47-c531-40f1-a4e9-9859e593a1f1) **1**

# <span id="page-4-0"></span>Server and CAL Licensing

When licensing SQL Server under the server and CAL model, you purchase a server license for the server and client access licenses (CALs) for each device (Device CALs) and/or user (User CALs) accessing or using the services or functionality of SQL Server. A CAL is not software; it is a legal document granting access.

<span id="page-4-1"></span>The server and CAL model is appropriate when you can count your users or devices, or when the number of users and devices is low enough that the cost is lower than licensing by processor.

### Server licenses

Server licenses for SQL Server 2008 R2 are available for Enterprise, Standard, and Workgroup editions. Unlike other products following this licensing model, Microsoft does not offer an External Connector license for SQL Server.

#### **Running Instances and Virtualization**

- **Standard and Workgroup Editions.** Each server license for these editions permits you to run unlimited instances of the software in one OSE or virtual machine (VM). To run the software in additional OSEs or VMs, you require additional server licenses.
- **Enterprise Edition.** Each server license for the Enterprise edition permits you to run unlimited instances of the software in up to four OSEs or VMs.

 $\overline{a}$ 

**<sup>1</sup>** [microsoft.com/downloads/details.aspx?FamilyID=9ef7fc47-c531-40f1-a4e9-9859e593a1f1](http://www.microsoft.com/downloads/details.aspx?FamilyID=9ef7fc47-c531-40f1-a4e9-9859e593a1f1)

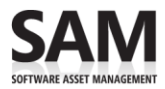

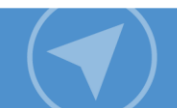

# <span id="page-5-0"></span>CALs

CALs are available for each edition of SQL Server 2008 R2 shown below.

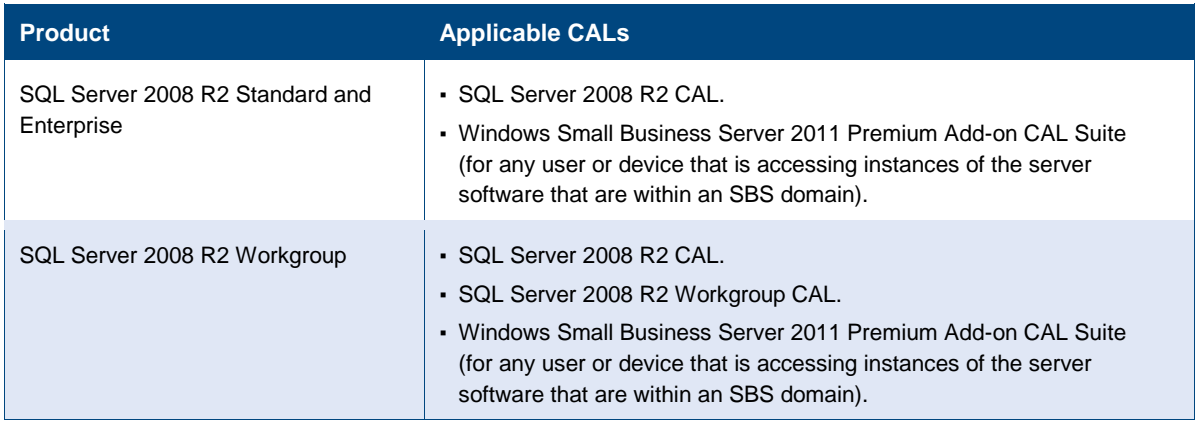

A user CAL allows the user to access SQL Server from any number of devices. A device CAL allows any number of users to access SQL Server from that device. In addition:

- A given user or device needs only one SQL Server CAL to access any number of SQL Server instances in the organization. Note that users or devices accessing SQL Server components, such as Reporting Services, require CALs.
- SQL Server CALs can be used to license any platform of SQL Server: 32 bit, 64 bit, and IA64.
- The CAL requirements are the same for VMs as they are for physical servers.
- CALs permit access to instances of earlier versions, but not later versions, of SQL Server.

#### <span id="page-5-1"></span>**Multiplexing**

If the SQL servers in your organization have been licensed using both server and CAL and Per processor licensing models, then check for any multiplexing scenarios in your organization and ensure that you are licensed correctly:

For example if a SQL Server in your organization is licensed per processor and there is direct or indirect access between this server and another SQL Server in your organization that is licensed Server-CAL, then all the users accessing the SQL Server that is licensed per processor need SQL Server CALs. In this scenario, the SQL Server that is licensed per processor is considered to be a multiplexing device.

Use of hardware or software that reduces the number of devices or users that directly access or use the software (*multiplexing*, or *pooling*) does not reduce the number of CALs required, as illustrated on the next page.

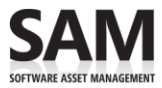

As illustrated to the right, a SQL Server CAL and Windows Server CAL are required for each distinct device or user that is connected to the pooling software or hardware front end.

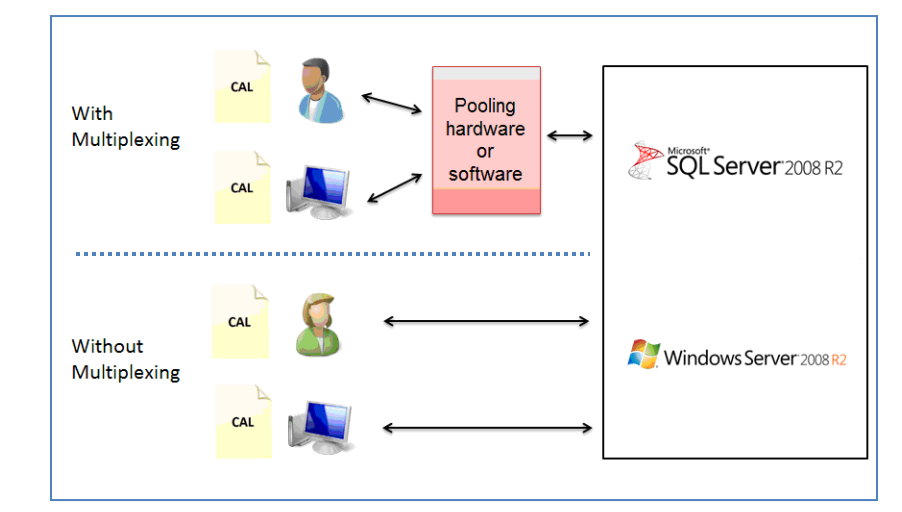

The number of tiers of hardware or software between SQL Server and the user or devices that ultimately use its data, services, or functionality does not affect the number of CALs required.

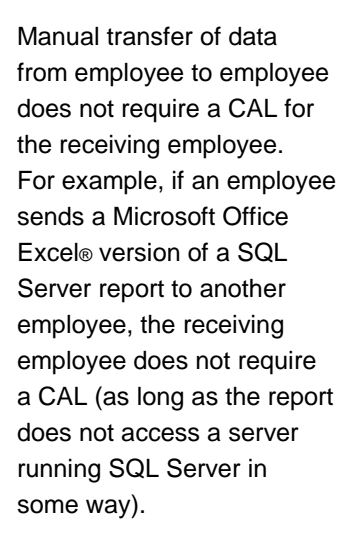

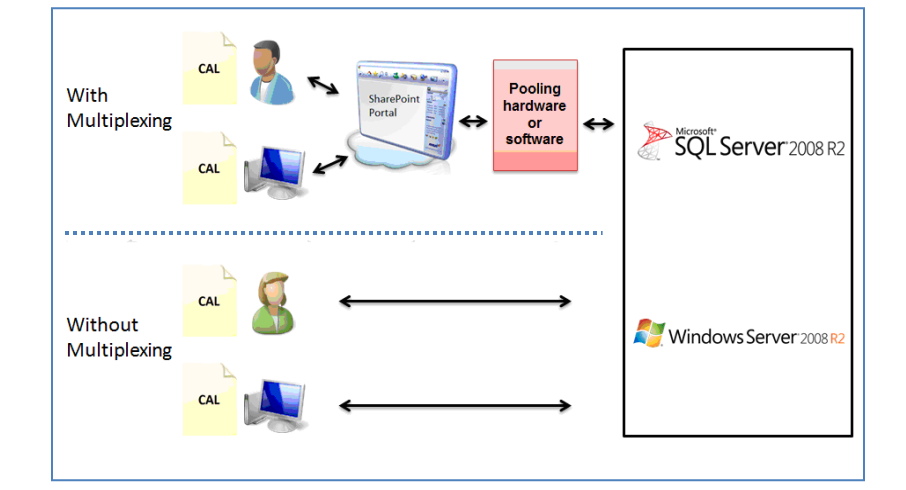

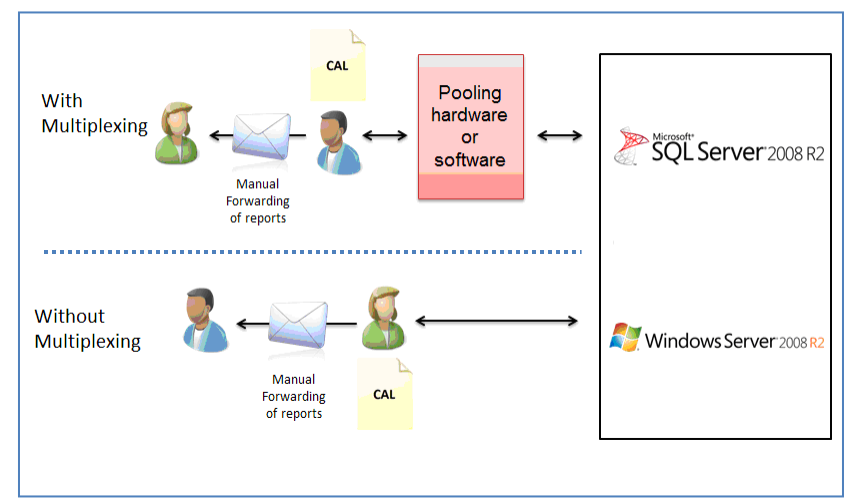

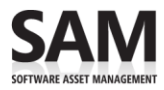

<span id="page-7-0"></span>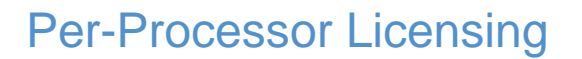

To help alleviate the complexity of licensing, you can license SQL Server by processor. In this model, you do not need to purchase CALs because the license includes access for an unlimited number of users or devices to connect from either inside or outside the firewall, including users or devices that do not belong to the licensed entity. If you license by processor, you need to license each OSE running SQL Server or any of its components-for example, Analysis Services. For SQL Server running in physical OSEs, you must license all the physical processors.

Processor licenses for SQL Server 2008 R2 are available for Datacenter, Enterprise, Standard, Web, and Workgroup editions.

License SQL Server by processor when:

- You cannot or do not want to count users or devices.
- The number of users or devices is great enough that licensing per processor is more cost effective than the Server and CAL model. (Processor licenses cost the same regardless of the number of cores in the processor.)
- SQL Server is being used for external-facing Web sites or applications.
- SQL Server 2008 R2 Datacenter requires that all the physical processors on the server are licensed and at least two processor licenses are assigned to the server.

#### **Running Instances and Virtualization**

The number of VMs or OSEs in which you may run instances of SQL Server 2008 R2 under the perprocessor model depends upon the edition you license and whether you license all of the physical processors with processor licenses.

### <span id="page-7-1"></span>Licensing physical processors

If you license all the physical processors on the server-that is, one processor license per physical processor-you may run SQL Server 2008 R2 in the following number of OSEs or VMs:

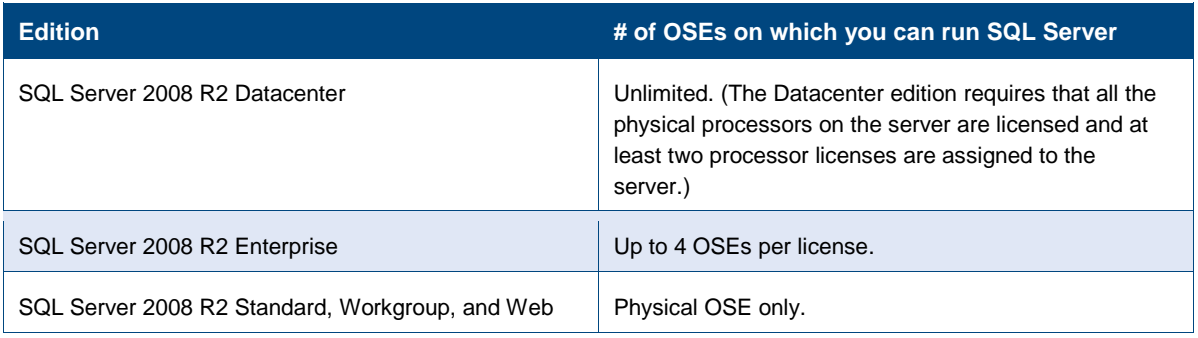

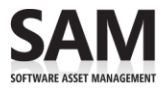

# <span id="page-8-0"></span>Licensing by Virtual Machine

If you license VMs, you will need to know the number of logical processors supporting each VM (data point A) and the number of cores or threads per physical processor or socket (data point B). Typically, each logical processor is the equivalent of one core or thread.

With those numbers, for basic virtualization scenarios, use the information and formula below (illustrated in the table) to determine how many processor licenses you need for each VM:

- **A**: number of logical processors supporting the VM.
- **B**: Number of cores (if hyperthreading is turned off) or threads (if hyperthreading is turned on) per physical processor.
- **Formula:**
	- $A \div B$  = Number of processor licenses required.

Round up fractional results to the next whole number.

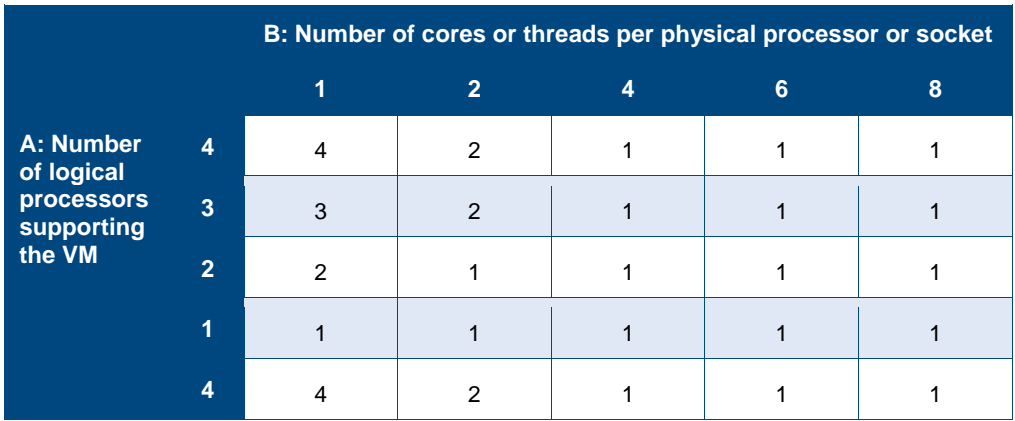

**Note:** This table is useful for only basic virtualization scenarios.

# <span id="page-8-1"></span>Additional Licensing Considerations

# <span id="page-8-2"></span>License mobility

A server farm may consist of up to two data centers located in time zones that are within four hours of one another, or within the European Union (EU) or European Free Trade Association (EFTA). License mobility:

- **Within a server farm.** You may move properly licensed running instances of SQL Server 2008 R2 Enterprise and Datacenter freely across servers. (There is no 90-day minimum period before reassignment of licenses.)
- **In different server farms.** You may reassign SQL Server 2008 R2 Enterprise and Datacenter server licenses to any of your servers located in different server farms, but not on a short-term basis—that is, not within 90 days of the last assignment.

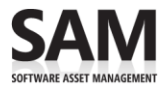

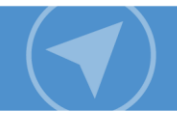

- **Under the server and CAL model.** You may move SQL Server2008 R2 Enterprise licenses amongst the servers in your server farm freely and as often as you want without the 90-day restriction on reassignment.
- **Under the per-processor model.** Count the greatest number of physical processors that may support running instances of SQL Server at any one time across the server farm. If you are not sure about which physical processors support SQL Server, count all the processors. Assign this number of licenses to the server farm.

You may run an unlimited number of instances of:

- SQL Server 2008 R2 Datacenter in an unlimited number of OSEs.
- SQL Server 2008 R2 Enterprise in a number of OSEs equal to four times the number of licenses assigned.

■ **Note:** Each datacenter may be part of only one server farm. You may reassign a datacenter from one server farm to another, but not on a short-term basis--that is, not within 90 days of the last assignment.

### <span id="page-9-0"></span>Passive failover rights

If you are licensed to use SQL Server, you are allowed to run a certain number of instances of the software for passive failover support without having to license these instances separately. You may run the passive failover instances on a server other than the licensed server.

For any OSE in which you run instances of SQL Server, you may run up to the same number of passive failover instances in a separate OSE for temporary support. For processor licensing, however, the number of physical and virtual processors used in that separate OSE must not exceed the number of physical and virtual processors used in the corresponding OSE in which the active instances are running.

# <span id="page-9-1"></span>Version and edition: Upgrades and downgrades

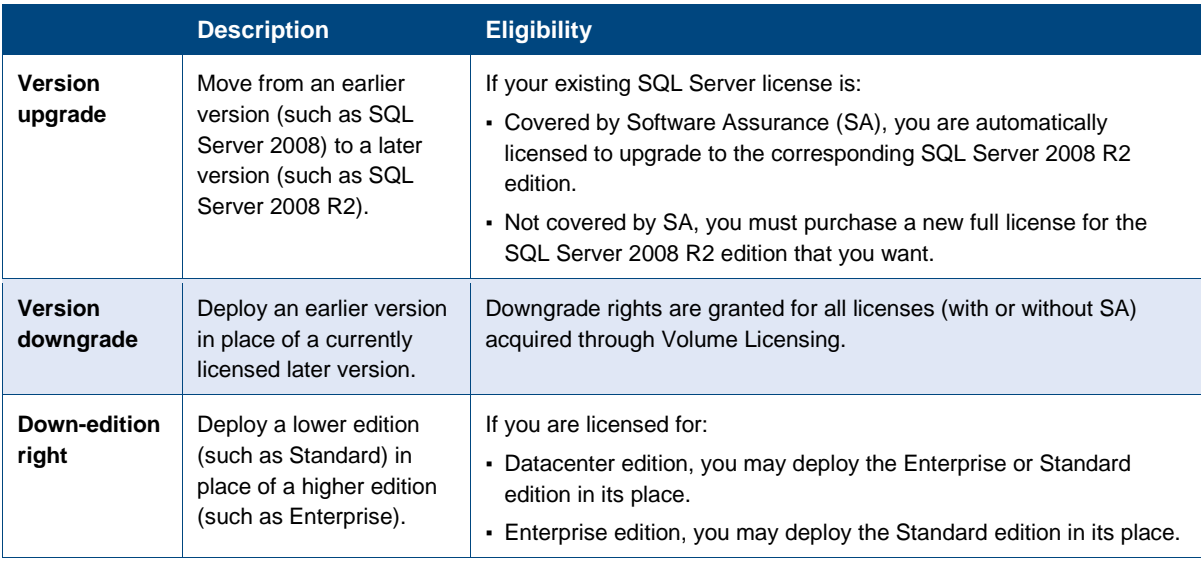

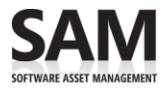

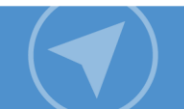

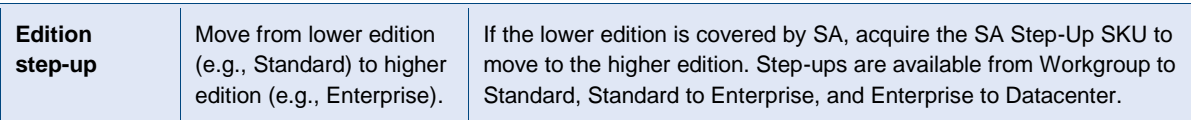

**K** Note: When using version downgrade or down-edition rights, the product use rights for the originally licensed version or edition still apply.

### <span id="page-10-0"></span>Note on mixed licensing environments

If the SQL Servers in your organization have been licensed variously under both the server and CAL model and by processor, check to see if there are any multiplexing scenarios, and then make sure that your servers are licensed correctly.

For example, if a SQL Server in your organization is licensed per processor, and there is either direct or indirect access between this server and another SQL Server that is licensed using the server and CAL model, then all users accessing the SQL Server that is licensed per processor need CALs. In this scenario, the SQL Server that is licensed per processor is considered as a multiplexing device.

### <span id="page-10-1"></span>SQL Server 2008 R2 Developer

SQL Server 2008 R2 Developer is licensed by user. The software may be used by the licensed users only to design, develop, test, and demonstrate your programs. You may not use the software in a production environment. The licensing analysis for Developer edition is not covered in this document.

# navigate

# <span id="page-11-0"></span>How to Assess Your Licensing Requirements

To help you assess licensing requirements for SQL Server 2008 R2, Microsoft has developed a Software Usage Tracker. Part of the Microsoft Assessment and Planning (MAP) Toolkit, it collects and reports server and client use of common SQL Server deployments.

This section includes step-by-step instructions to help you generate usage reports and explains specifically how to use them to help determine your SQL Server licensing obligations. To do this, follow these four broad steps:

- 1. [Set up your MAP scan.](#page-11-1)
- 2. [Generate relevant reports.](#page-13-0)
- 3. [Count server licenses and CALs required.](#page-16-0)
- 4. [Count processor licenses required.](#page-21-0)

Completing this assessment requires network administration expertise and permissions as well as licensing expertise. If licensing compliance and network administration responsibilities fall to different people in your organization, they will need to work together to complete this assessment correctly.

**Note:** It is important to understand that the Software Usage Tracker only provides a software usage report; it does not create a licensing report. And although the guidance offered in this section may be helpful, it is not definitive. It does not replace or supersede your use rights as legally defined in your PUR document.

# <span id="page-11-1"></span>1 Set Up Your MAP Scan

In this first step, you will tell MAP what to scan. To complete it, you need server administration expertise and permissions.

- 1. Download the MAP Toolkit from [www.microsoft.com/map.](http://www.microsoft.com/map/)
- 2. To configure your MAP deployment, follow the *Getting Started Guide* and *Software Usage Tracker Guide* instructions built into the MAP installation.

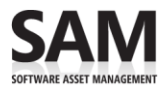

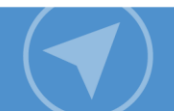

### <span id="page-12-0"></span>Guidelines to ensure a more accurate usage count

If licensing compliance falls to others in your organization, you may want to work with them to make sure you consider the points below in the scan you set up.

**Make sure your configuration is complete.** MAP only scans usage on servers and network segments identified during configuration. Incomplete configuration will give you incomplete results.

**Scan over a time period when your OSE is running the maximum number of servers and VMs**. MAP only counts servers running at the time it scans. If the number of users and devices fluctuates seasonally, run the scan in your busiest season.

#### **Scan servers with different license obligations separately.**

- Configure your network scan range to take licensing variations of products into account. The *Software Usage Tracker Guide* explains how to exclude network segments or specific devices from the scan.
- Scan servers that are licensed under the server and CAL licensing model separately from servers that are licensed by processor licensing model.
- Exclude servers subject to different licensing obligations, like development or test servers licensed under the MSDN® developer program.
- Make note of network segments that you exclude due to licensing variations to ensure that you correctly account for their licensing later. For example, make sure that you have MSDN licenses for servers licensed under MSDN programs.

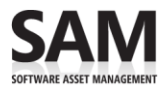

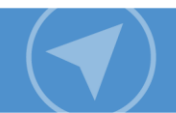

# <span id="page-13-0"></span>2 Generate Relevant Reports

Before you begin, make sure to review the SQL Server [Licensing Requirements](#page-3-1) outlined in the first half of this guide.

In this section, you run the MAP scan, and then generate three reports on your servers running SQL Server: **SQL Server Assessment**, **Virtual Machine Discovery**, and **Inventory Summary** reports.

- 1. Run the MAP assessment.
- 2. In the Software Usage Tracker, click **Inventory and Assessment**.

**Note:** The default date range is 90 days. To change the date range, click **Configure Date Range** under **Actions**.

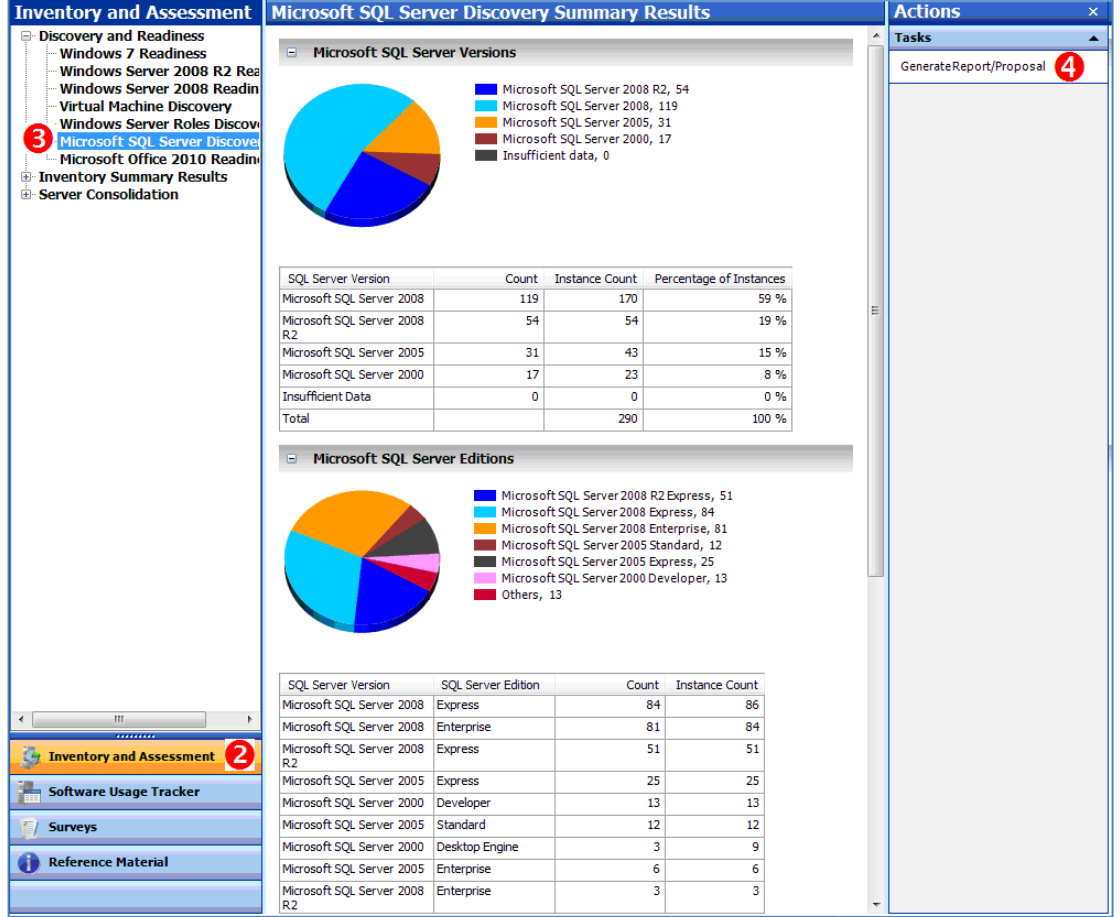

- 3. Under **Discovery and Readiness**, click **Microsoft SQL Server Discovery**.
- 4. Under **Actions**, click **Generate Report** to create the **SQL Server Assessment** report (a Microsoft Office Excel® worksheet).

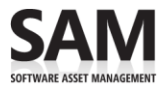

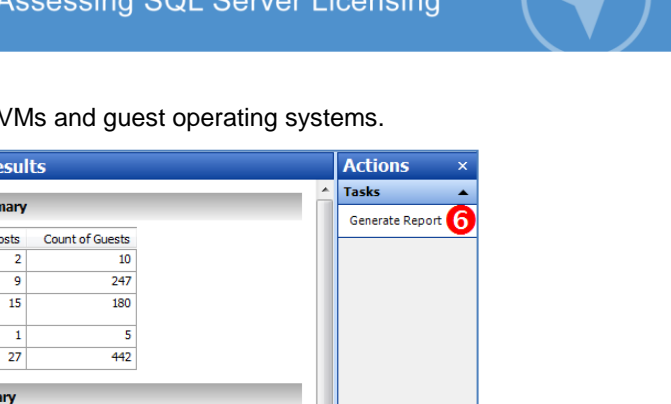

5. Click **Virtual Machine Discovery** to get an inventory of VMs and guest operating systems.

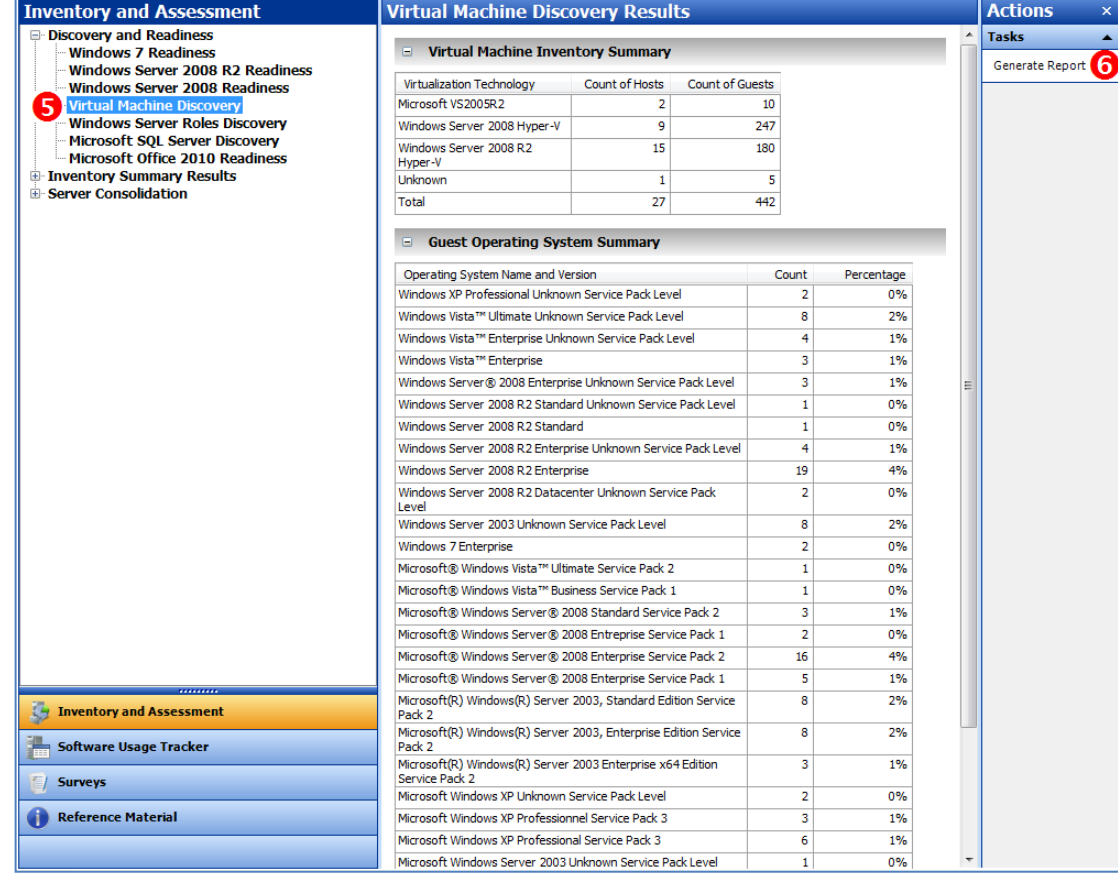

6. To generate the second report, under **Actions**, click **Generate Report** to create the **Virtual Machine Discovery** report in Excel.

This spreadsheet gives details on physical servers running VMs and the host-to-guest relationship for virtualized servers.

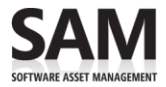

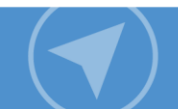

7. Under **Inventory and Assessment**, click **Inventory Summary Results** to see the summary information on computers and operating systems that the MAP tool discovers.

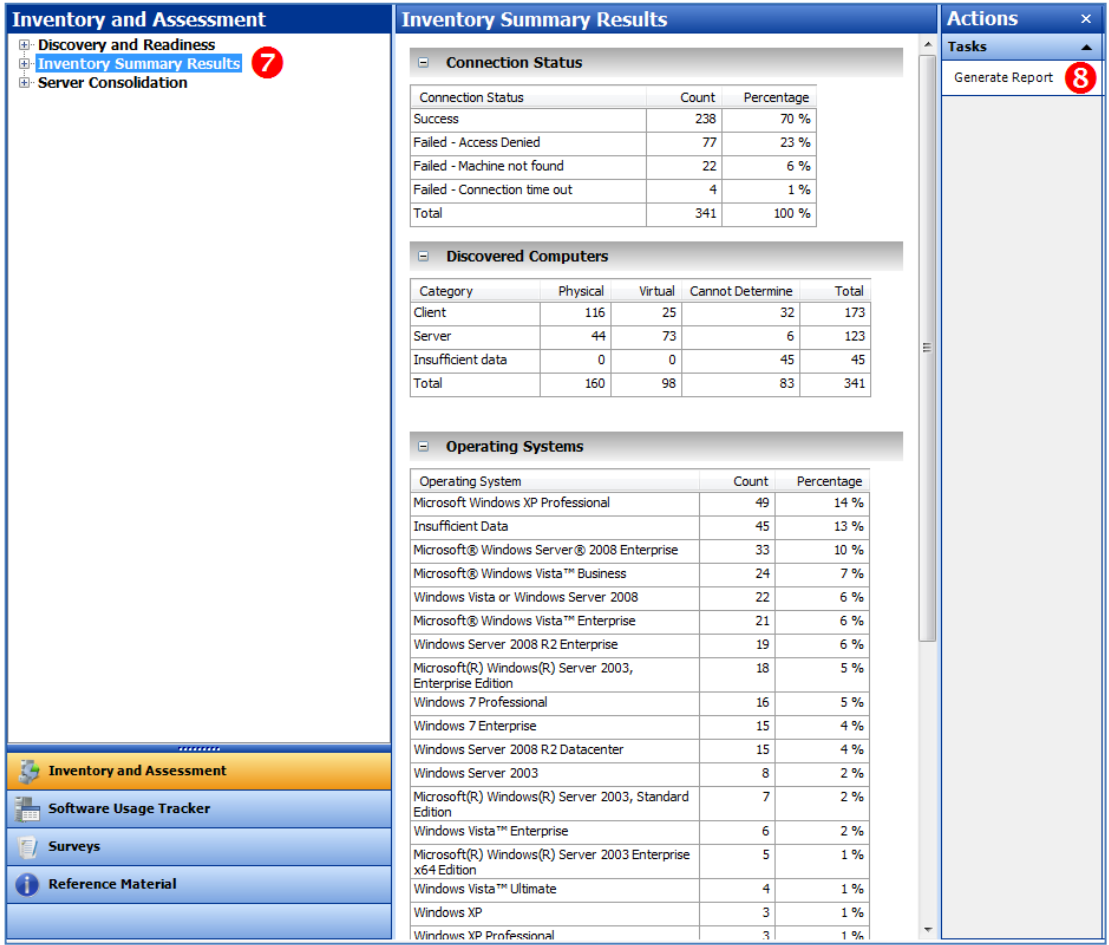

8. Under **Actions**, click **Generate Report** to create the third Excel report, **Inventory Summary**. This spreadsheet gives details on all the physical and virtual machines that MAP inventoried.

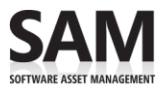

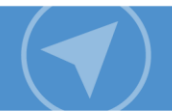

# <span id="page-16-0"></span>3 Count Server Licenses and CALs Required

As suggested earlier, scan the servers that are licensed for SQL Server under the per-processor licensing model separately from servers licensed under the server and CAL model.

In this section, you will use the reports you generated in the previous section to count the number of server licenses and CALs you require.

- 1. In MAP, click **View**, and then click **Saved Reports and Proposals**.
- 2. Open the **SQL Server Assessment** report, and then open the **Database Instances** worksheet. This worksheet details the instances of SQL Server on each physical and virtual server.
- 3. Select the whole worksheet, and then on the **Insert** toolbar, click **Pivot Table Wizard**.

**Note:** To select the whole worksheet, click any cell within the data table, and press Ctrl+A.

- 4. In the **Create Pivot Table** box, click **OK**.
- 5. In the **Pivot Table Field List**, check the following fields in this order:
	- i. **Computer Name**
	- ii. **SQL Server Product Name**
	- iii. **SQL Server Edition**
	- iv. **SQL Service State**
	- v. **Machine Type**
- 6. In the **Report Filter**, drag the following fields:
	- **Machine Type**
	- **SQL Service State**

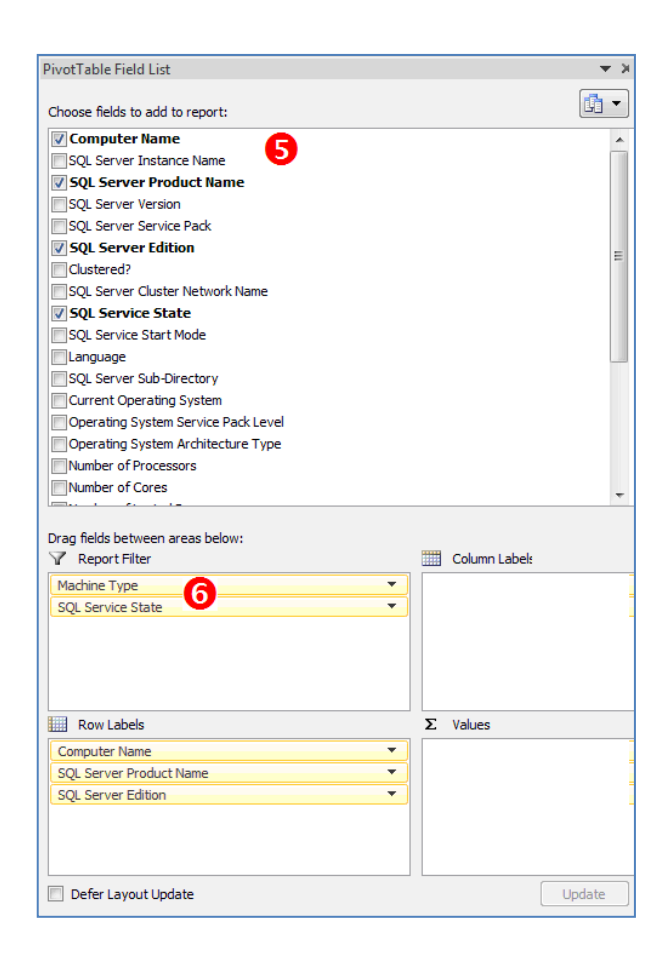

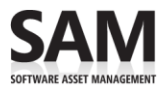

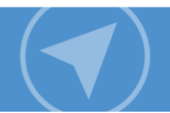

### <span id="page-17-0"></span>Assess instances of SQL Server running in the physical machine or OSE

- 1. Generate a report with the **Report Filter** values set to the following:
	- **SQL Service State**: Running
	- **Machine Type**: Physical

#### **Example**

The Computer Name, CE4P-3E32-R2-1.MAP.COM, has two running instances of SQL Server as shown below:

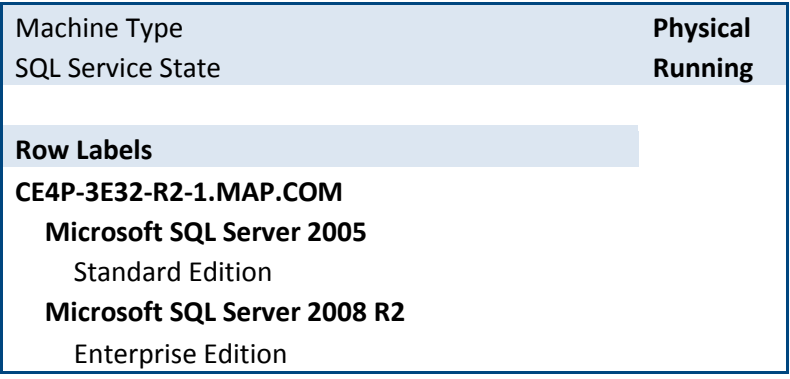

2. Determine the highest edition and latest version of SQL Server running by taking into consideration the multi-instancing, prior-version, and down-edition rights for SQL Server.

**Note:** Licenses of SQL Server Enterprise versions before 2008 R2 have prior-version rights but do not have down-edition rights.

3. Repeat Step 2 above for every value of the Computer Name in the pivot table, and then generate a summary table as shown below.

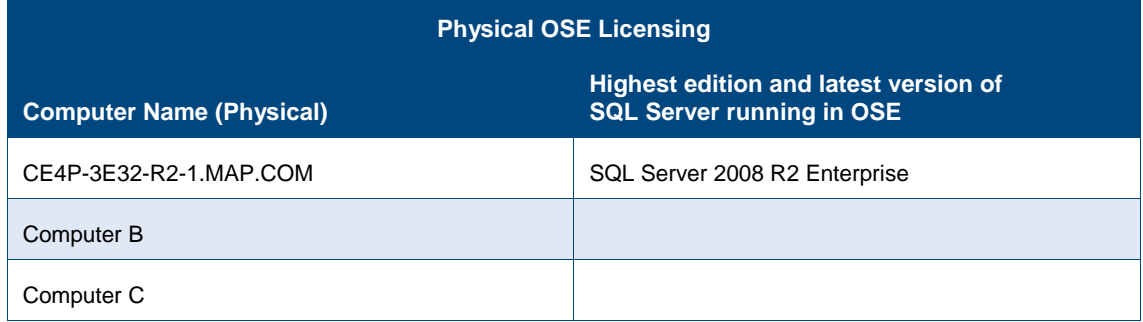

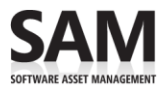

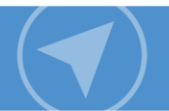

### <span id="page-18-0"></span>Assess instances of SQL Server running in the VM or virtual OSE

- 1. Generate a report with the **Report Filter** values set to the following:
	- **Machine Type**: Virtual
	- **SQL Service State**: Running
- 2. Repeat Steps 2 and 3 from the section on the previous page to generate the table below. Record the highest edition and latest version of SQL Server running in the VM.

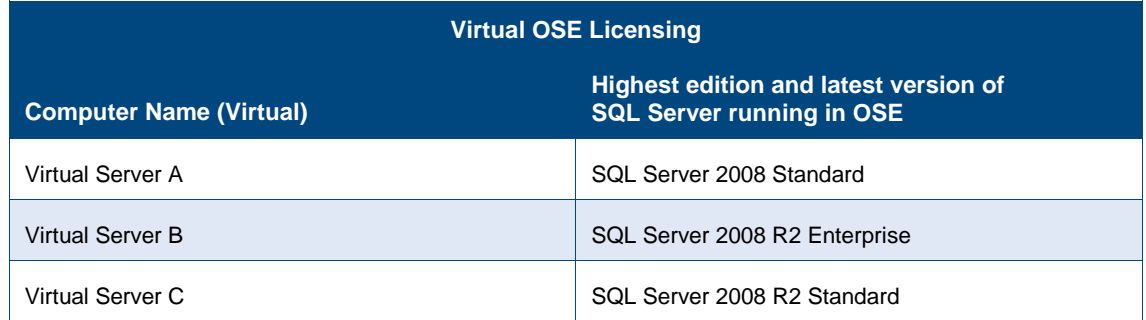

### <span id="page-18-1"></span>Associate virtual OSEs with physical servers (machines)

- 1. In the MAP tool, click **View**, and then click **Saved Reports and Proposals**.
- 2. Open the **VMReport**, and then open the **Host and Guest Details** worksheet.
- 3. Select the whole worksheet, and then on the **Insert** toolbar, click the **Pivot Table Wizard**.
- 4. In the **Create Pivot Table** box, click **OK**.
- 5. In the **Pivot Table Field List**, check the following fields in this order:
	- i. **Physical Server Name**
	- ii. **Virtual Machine FQDN**
- 6. In the pivot table, look up each Computer Name (Virtual) listed in the Virtual OSE Licensing table and find the associated Physical Server Name. (The Computer Name (Virtual) and Virtual Machine FQDN are analogous.) Add the additional data into the Virtual OSE Licensing table from the previous section.

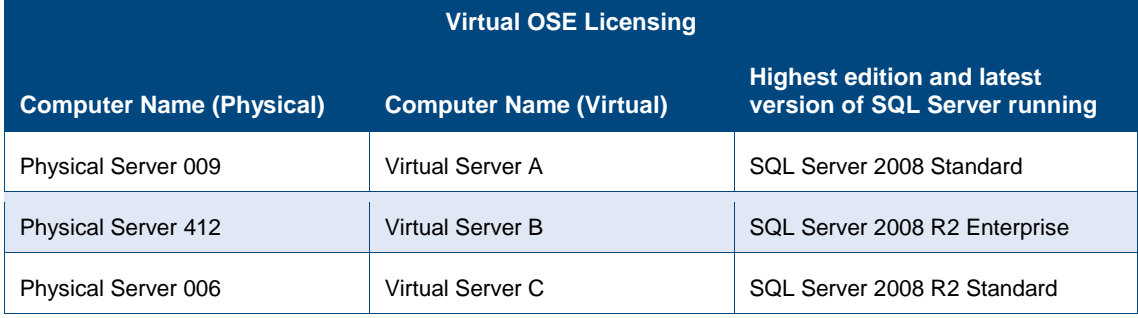

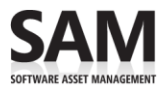

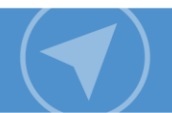

# <span id="page-19-0"></span>Count licenses: Optimizing license counts for physical and virtual OSEs

Once you have assessed the instances running the physical and virtual OSEs as described in the earlier sections, you are ready to calculate the final license count.

- 1. In the Physical OSE Licensing table for every Computer Name (Physical), check if it is associated with any Computer Name (Virtual) in the Virtual OSE Licensing table.
	- **If NO**, then you need a license for the highest edition and latest version of SQL Server running for that Computer Name (Physical).
	- **If YES**, then follow Step 3 below.
- 2. If the Computer Name (Physical) is associated with one or more Computer Name (Virtual) in the Virtual OSE Licensing table you can choose to either:
	- License each individual OSE separately by licensing it for the highest edition and latest version of SQL Server running; or
	- Take advantage of the enhanced virtualization rights in SQL Server 2008 R2 Enterprise that allow you to run SQL Server 2008 R2 Enterprise (or lower editions and earlier versions) in up to four OSEs/VMs on the server for each license assigned.

Note that versions of SQL Server licenses before 2008 R2 have only the prior-version rights and do not have down-edition rights. Based on this information make sure that each such set of physical and virtual OSEs are licensed.

- 3. For each Computer Name (Virtual) in the Virtual OSE Licensing table, verify if the associated Computer Name (Physical) is already identified as a server running SQL Server in the Physical OSE Licensing table:
	- **If it is not**, then:
		- Computer Name (Virtual) needs a license for the highest edition and latest version of SQL Server running as per the table.
		- If multiple Computer Names (Virtual) are associated with the same Computer Name (Physical), you can either choose to license each individual Computer Name (Virtual) separately as in Step 1 above or take advantage of the enhanced virtualization rights in SQL Server 2008 R2 Enterprise that allow you to run SQL Server 2008 R2 Enterprise (or lower editions and earlier versions) in up to four OSEs/VMs on the server for each license assigned. Note that versions of SQL Server licenses before 2008 R2 have only the prior-version rights and do not have down-edition rights. Again, make sure that each such group of OSEs and VMs are licensed properly.
	- **If it is**, then you have already covered the licensing in Step 2 above.

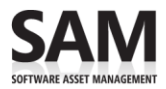

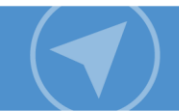

# <span id="page-20-0"></span>Count CAL requirements

- 1. In the Software Usage Tracker, click **Software Usage Summary**.
- 2. Click **SQL Server** to get the number of unique users and devices that have accessed the SQL servers configured for the past 90 days.

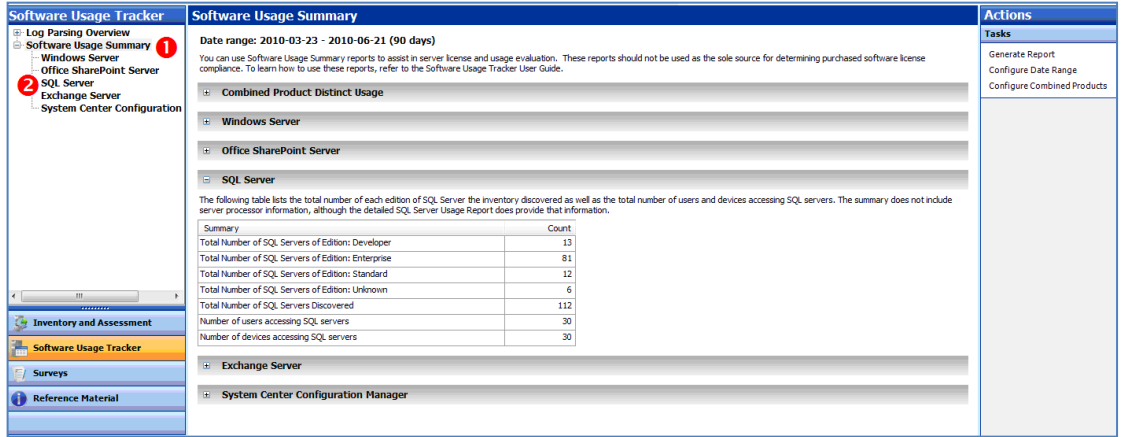

- 3. Convert the usage number into a license count.
	- The number of CALs you need equals the number of your users or devices, whichever is fewer.
	- The version of SQL Server CALs must be equal to or later than the version of SQL Servers you have deployed.
	- SQL Server Workgroup CALs cannot access SQL Server Standard or Enterprise.
	- You do not need CALs for:
		- Any servers licensed for and running instances of SQL Server.
		- Up to two devices or users that access instances of SQL Server only to administer those instances.

### <span id="page-20-1"></span>Make manual adjustments

- If you license SQL Server with a combination of user and device CALs, that would reduce the total number of CALs you need, but you must calculate the licenses manually.
- If you are running SQL Server licensed under more than one licensing model, make sure that you have the appropriate number of CALs by checking for any multiplexing scenarios in the deployment. (For more information about multiplexing, see page [3.](#page-5-1))

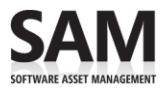

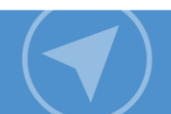

# <span id="page-21-0"></span>4 Count Processor Licenses Required

Once you have completed the MAP scan of your servers licensed using the server and CAL model, you will need to scan any servers you have licensed by processor.

Once you have completed that scan, follow these steps to evaluate the licensing requirements. You will use the reports you generated in the second section to count the number of processor licenses you require.

- 1. In MAP, click **View**, and then click **Saved Reports and Proposals**.
- 2. Open the **SQL Server Assessment** report, and then open the **Database Instances** worksheet. This worksheet details the instances of SQL Server on each physical/virtual server.
- 3. Select the whole worksheet, and then on the **Insert** toolbar, click the **Pivot Table Wizard**.
- 4. In the **Create Pivot Table** box, click **OK**.
- 5. In the **Pivot Table Field List**, check the following in this order:
	- i. **Computer Name**
	- ii. **SQL Server Product Name**
	- iii. **SQL Server Edition**
	- iv. **SQL Service State**
	- v. **Number of Processors**
	- vi. **Machine Type**
- 6. In the **Report Filter**, drag and drop the following fields:
	- **SQL Service State**
	- **Machine Type**
- 7. In the **Values** window, click **Sum of Number of Processors**.
- 8. Click **Value Field Settings**, and then click **Average**.

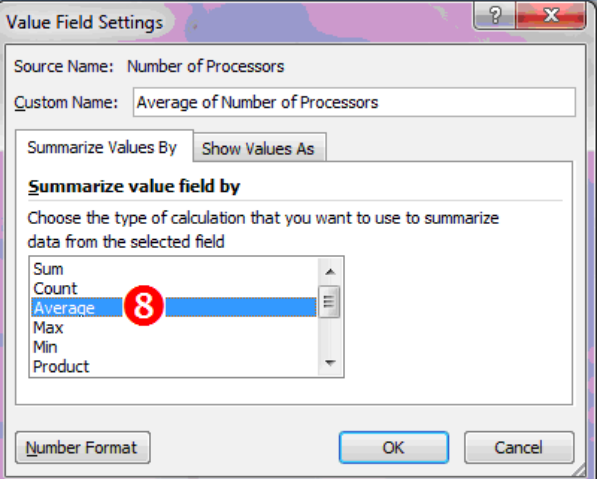

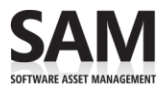

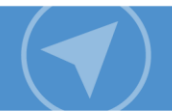

# <span id="page-22-0"></span>Assess instances of SQL Server running in the physical machine or OSE

- 1. Generate a report with the **Report Filter** values set to the following:
	- **SQL Service State**: Running
	- **Machine Type**: Physical

#### **Example**

The physical machine, CE4P-3E32-R5-1.MAP.COM, has running instances of SQL Server as shown below. The Physical OSE/Server is accessing two processors.

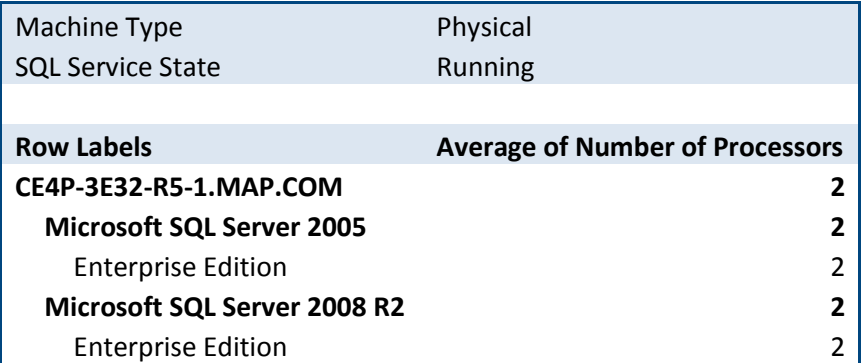

**K** Note: The physical server has two processors and will need two processor licenses for the highest edition and latest version of SQL Server software running in the OSE, which is SQL Server 2008 R2 Enterprise.

2. Determine the highest edition and latest version of SQL Server running in OSE by taking into consideration the multi-instancing, prior-version, and down-edition rights for SQL Server 2008 R2.

**Note:** Licenses of SQL Server versions before 2008 R2 have prior-version rights but do not have down-edition rights.

3. Repeat Step 2 for every value of the Computer Name in the pivot table, and then generate a summary table as shown below.

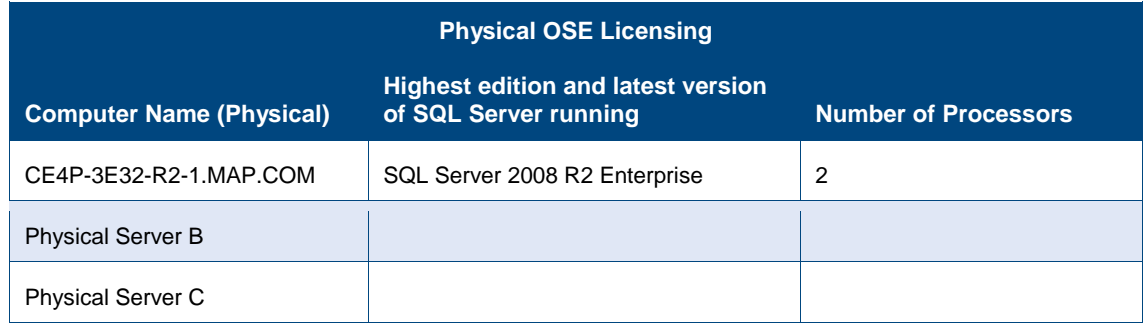

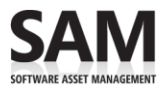

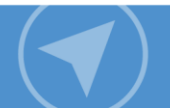

# <span id="page-23-0"></span>Assess instances of SQL Server running in the VM or virtual OSE

- 1. Generate a report with the **Report Filter** values set to the following:
	- **SQL Server State**: Running
	- **Machine Type**: Virtual
- 2. Repeat Steps 2 and 3 from the section on the previous page to create the following table:

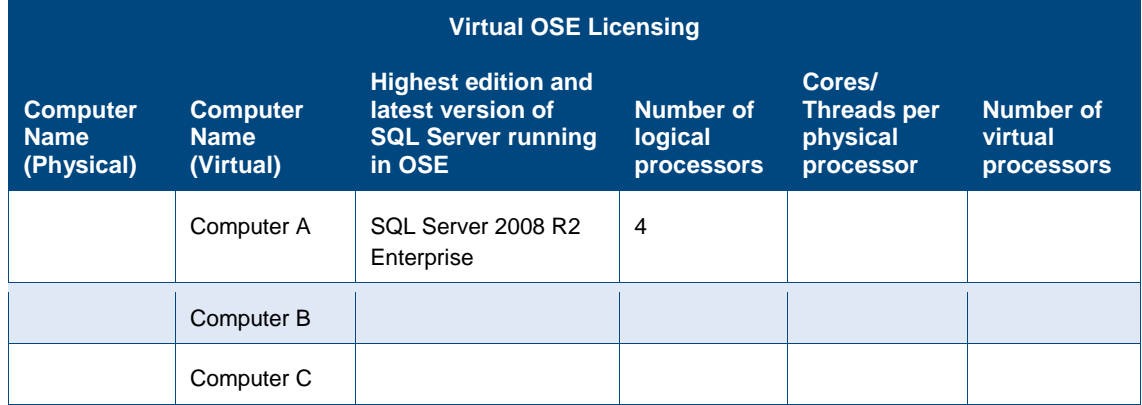

### <span id="page-23-1"></span>Associate virtual OSEs with physical servers (machines)

- 1. In MAP, click **View**, and then click **Saved Reports and Proposals**.
- 2. Open the **VMReport**, and then open the **Host and Guest Details** worksheet.
- 3. Select the whole worksheet, and then on the **Insert** toolbar, click the **Pivot Table Wizard**.
- 4. In the **Create Pivot Table** box, click **OK**.
- 5. In the **Pivot Table Field List**, check the following fields in this order:
	- i. **Physical Server Name**
	- ii. **Virtual Machine FQDN**

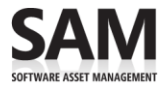

6. In the Pivot Table, look up each Computer Name (Virtual) listed in the Virtual OSE Licensing table and find the associated Physical Server Name. (Note that the Computer Name (Virtual) and Virtual Machine FQDN are analogous.) Add the additional data into the Virtual OSE Licensing table from the previous section.

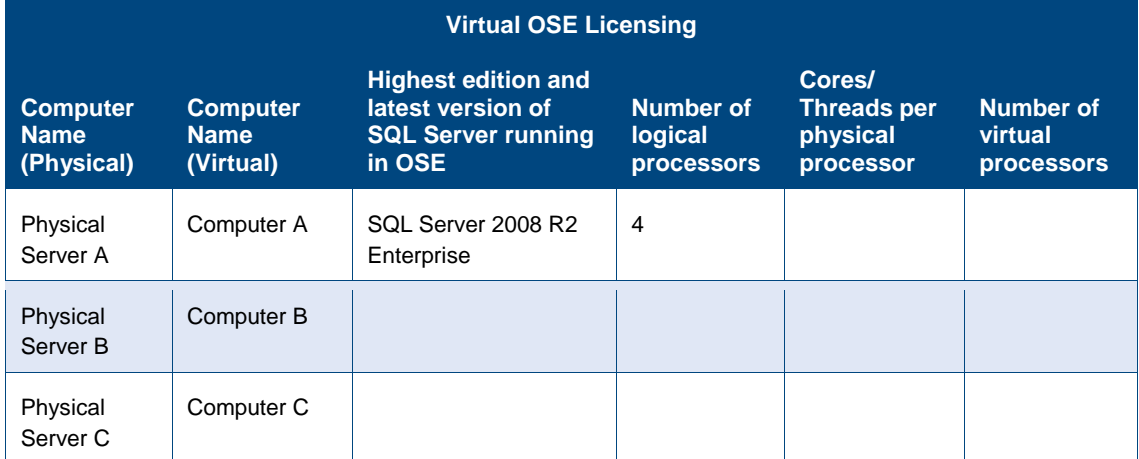

### <span id="page-24-0"></span>Count virtual processors

- 1. In the MAP tool, click **View**, and then click **Saved Reports and Proposals.**
- 2. Open the **Hardware and Software Summary** report, and then open the **Hardware Inventory** worksheet.
- 3. Select the whole worksheet, and then on the **Insert** toolbar, click the **Pivot Table Wizard**.
- 4. In the **Create Pivot Table** box, click **OK**.
- 5. In the **Pivot Table Field List**, check **Computer Name**.
- 6. In **Values**, drag and drop the following:
	- **Number of Processors**
	- **Logical Processor Count**
- 7. In the **Report Filter**, drag and drop **Machine Type**.
- 8. In the pivot table, set the **Machine Type** to **Physical**.
- 9. For each **Computer Name (Physical)** in the Virtual OSE Licensing table, look up in the pivot table the **Count of Logical Processor** and divide that number by the corresponding **Count of Number of Processors.** Enter the result in the table following Step 10 in the **Cores/Threads per physical processor** column.

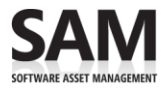

10.In the Virtual OSE Licensing table below, for every row divide the **Number of logical processors** by the **Cores/Threads per physical processor**. Round up the result to the next whole number if required and enter it in the column labeled **Number of virtual processors**.

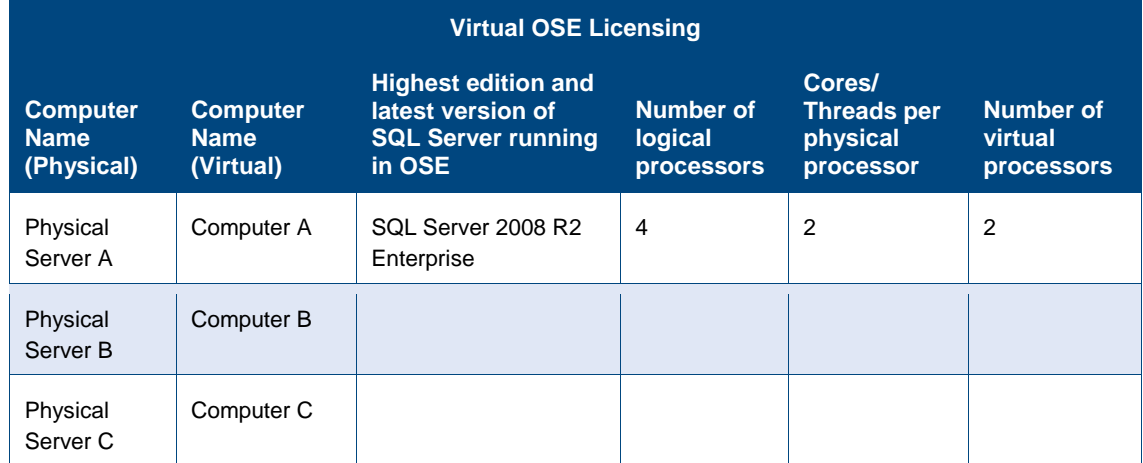

### <span id="page-25-0"></span>Count licenses: Optimizing license counts for physical and virtual OSEs

Once you have assessed the instances running the physical and virtual OSEs as described in the earlier sections you are ready to arrive at the final license count.

- 1. In the Physical OSE Licensing table, check for every Computer Name (Physical) to see if it is associated with any Computer Name (Virtual) in the Virtual OSE Licensing table.
	- **If NO**, then you need a license for every processor (Number of Processors) for the highest edition and latest version of SQL running for that Computer Name (Physical).
	- **If YES**, then follow Step 2.
- 2. If the Computer Name (Physical) is associated with one or more Computer Names (Virtual) in the Virtual OSE Licensing table, for that Computer Name (Physical) select the better or cheaper of the following two options, A and B:
	- License each individual OSE separately by:
		- A. Licensing each processor (Number of Processors in the Physical OSE Licensing table) in the Computer Name (Physical) for the highest edition and latest version of SQL Server running, and
		- B. Licensing each processor (number of virtual processors in the Virtual OSE Licensing table) in each Computer Name (Virtual) associated with the Computer Name (Physical) in the previous step for the highest edition and latest version of SQL running.
	- License each processor (Number of Processors in the Physical OSE Licensing table) in the Computer Name (Physical) with either SQL Server 2008 R2 Datacenter or SQL Server 2008 R2 Enterprise.

As mentioned earlier, when you license all the physical processors you get enhanced virtualization rights as described in the table below. Combined with the prior-version and down-edition rights,

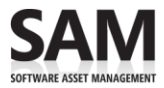

licensing Computer Name (Physical) with these higher editions of SQL Server could economically cover the licensing requirements of all the Computer Name (Virtual) associated with the Computer Name (Physical). Your selection of edition should be based on the number of OSEs running SQL Server in the Computer Name (Physical).

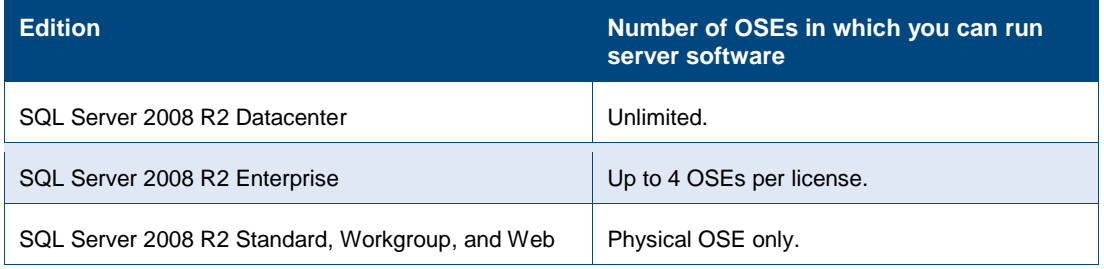

- 3. In the next step, for each Computer Name (Virtual) in the Virtual OSE Licensing table, verify if the associated Computer Name (Physical) is already identified as a server running SQL Server in the Physical OSE Licensing table.
	- **If it is not**, then:
		- Computer Name (Virtual) needs a license for the highest edition and latest version of SQL running as for every processor (number of virtual processors in the Virtual OSE Licensing table).
		- If multiple Computer Names (Virtual) are associated with the same Computer Name (Physical), follow the options as described in Step 2 (starting on the previous page).
	- **If it is**, then you have already covered the licensing in Step 2 (on the previous page).

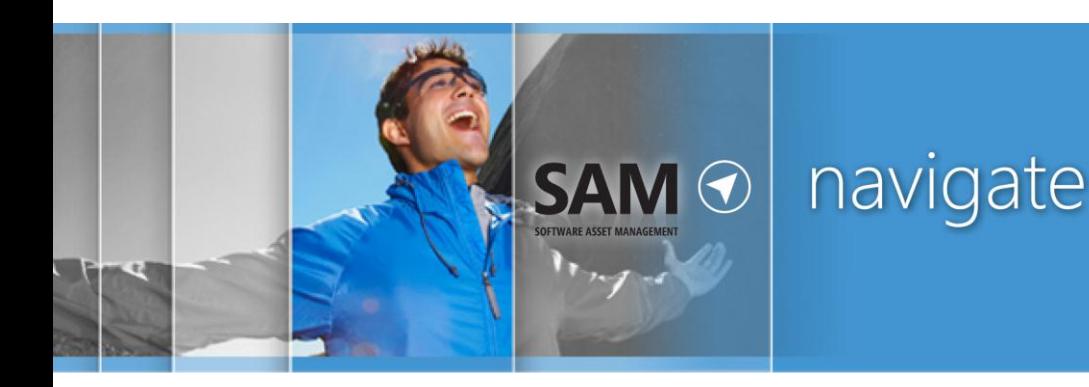

# <span id="page-27-0"></span>References and Resources

# <span id="page-27-1"></span>References

- Detailed SQL Server product information including new version features and edition comparisons: [microsoft.com/sqlserver/en/us/default.aspx](http://www.microsoft.com/sqlserver/en/us/default.aspx)
- SQL Server 2008 licensing: [microsoft.com/sqlserver/2008/en/us/licensing.aspx](http://www.microsoft.com/sqlserver/2008/en/us/licensing.aspx)
- SQL Server 2008 pricing: [microsoft.com/sqlserver/2008/en/us/pricing.aspx](http://www.microsoft.com/sqlserver/2008/en/us/pricing.aspx)
- SQL Server 2008 R2 Licensing Quick Reference Guide explains the basics of how SQL Server is licensed and sold: [microsoft.com/sqlserver/en/us/get-sql-server/how-to-buy.aspx](http://www.microsoft.com/sqlserver/en/us/get-sql-server/how-to-buy.aspx)
- Information on licensing SQL Server for virtual environments: [microsoft.com/licensing/about-licensing/virtualization.aspx](http://microsoft.com/licensing/about-licensing/virtualization.aspx)
- Volume Licensing Product Use Rights: [microsoft.com/licensing/about-licensing/product-licensing.aspx](http://www.microsoft.com/licensing/about-licensing/product-licensing.aspx)
- The Software Dependency Guide lists the dependent licenses required for SQL Server under Volume Licensing: [http://download.microsoft.com/download/1/5/C/15CCF7C4-403D-4893-988B-](http://download.microsoft.com/download/1/5/C/15CCF7C4-403D-4893-988B-58FD7B8BC87D/Software_Dependency_Guide.docx)[58FD7B8BC87D/Software\\_Dependency\\_Guide.docx](http://download.microsoft.com/download/1/5/C/15CCF7C4-403D-4893-988B-58FD7B8BC87D/Software_Dependency_Guide.docx)
- Volume Licensing Briefs provide in-depth knowledge of key licensing topics, including product [downgrade rights,](http://download.microsoft.com/download/6/8/9/68964284-864d-4a6d-aed9-f2c1f8f23e14/Downgrade_Rights.docx) [step-up licensing,](http://download.microsoft.com/download/6/8/9/68964284-864d-4a6d-aed9-f2c1f8f23e14/stepup_license.docx) and [multiplexing:](http://download.microsoft.com/download/8/7/3/8733d036-92b0-4cb8-8912-3b6ab966b8b2/multiplexing.doc) [microsoft.com/licensing/about-licensing/volume-licensing-briefs.aspx](http://www.microsoft.com/licensing/about-licensing/volume-licensing-briefs.aspx)
- Application Server License Mobility Brief: [http://download.microsoft.com/download/3/d/4/3d42bdc2-6725-4b29-b75a](http://download.microsoft.com/download/3/d/4/3d42bdc2-6725-4b29-b75a-a5b04179958b/Application_Server_License_Mobility_VL_Brief.doc)[a5b04179958b/Application\\_Server\\_License\\_Mobility\\_VL\\_Brief.doc](http://download.microsoft.com/download/3/d/4/3d42bdc2-6725-4b29-b75a-a5b04179958b/Application_Server_License_Mobility_VL_Brief.doc)
- Step-up Licensing White paper: [http://download.microsoft.com/download/6/8/9/68964284-864d-4a6d-aed9](http://download.microsoft.com/download/6/8/9/68964284-864d-4a6d-aed9-f2c1f8f23e14/stepup_license.docx) [f2c1f8f23e14/stepup\\_license.docx](http://download.microsoft.com/download/6/8/9/68964284-864d-4a6d-aed9-f2c1f8f23e14/stepup_license.docx)

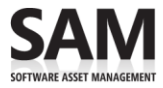

- Client Access Licenses (CALs): [microsoft.com/licensing/about-licensing/client-access-license.aspx](http://www.microsoft.com/licensing/about-licensing/client-access-license.aspx)
- Software Asset Management (SAM): [microsoft.com/sam/en/us/default.aspx](http://www.microsoft.com/sam/en/us/default.aspx)
- Microsoft Assessment and Planning Toolkit (MAP): [microsoft.com/map](http://www.microsoft.com/map)

# <span id="page-28-0"></span>License Management Series

This guide is one in a series of five in-depth "how-to" guides that can help you generate and interpret MAP Toolkit Software Usage Tracker reports that you can use to calculate the number of server licenses and CALs you need.

Refer to [Guidance for MAP Toolkit](http://www.microsoft.com/sam/en/us/briefs.aspx) Software Usage Tracker<sup>2</sup> to download the other four guides:

- Assessing Windows Server Licensing
- Assessing Exchange Server Licensing
- Assessing SharePoint Server Licensing
- Assessing System Center Configuration Manager Licensing

<sup>2</sup>[microsoft.com/sam/en/us/briefs.aspx](http://www.microsoft.com/sam/en/us/briefs.aspx)

© 2011 Microsoft Corporation. All rights reserved.

This document is for informational purposes only. MICROSOFT MAKES NO WARRANTIES, EXPRESS OR IMPLIED, IN THIS DOCUMENT. This information is provided to help guide your authorized use of products you license; it is not your agreement. Your use of products licensed under your Volume Licensing agreement is governed by the terms and conditions of that agreement. In the case of any conflict between this information and your agreement, the terms and conditions of your agreement control. Prices for licenses acquired through Microsoft resellers are determined by the reseller.

0511